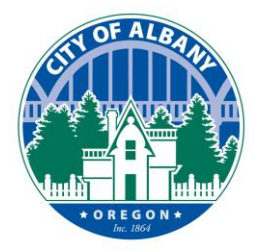

# **e-Permitting User Guides:** *Accessing Documents*

Thank you for using the City of Albany's e-Permitting platform. This platform can be used to make application, pay fees, upload documents, and schedule inspection. This guide will assist in viewing and documents from your projects through [www.cityofalbany.net/permits.](http://www.cityofalbany.net/permits)

The first thing you will need is a user account. If you already have a user account, you can skip to step two.

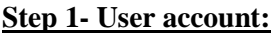

If you do not have an account, you will need to register as a new user. You can register by clicking this [link](https://permits.cityofalbany.net/CitizenAccess/Account/RegisterDisclaimer.aspx) or by selecting one of the two links shown on the right.

A user guide on the registration process is available [here.](https://www.cityofalbany.net/images/stories/cd/devcenter/aca-how_do_i_register.pdf)

Announcements | Accessibility Sup

Login

assword

Remember me on this comput

lten my password<br>rs: Register for an Ac

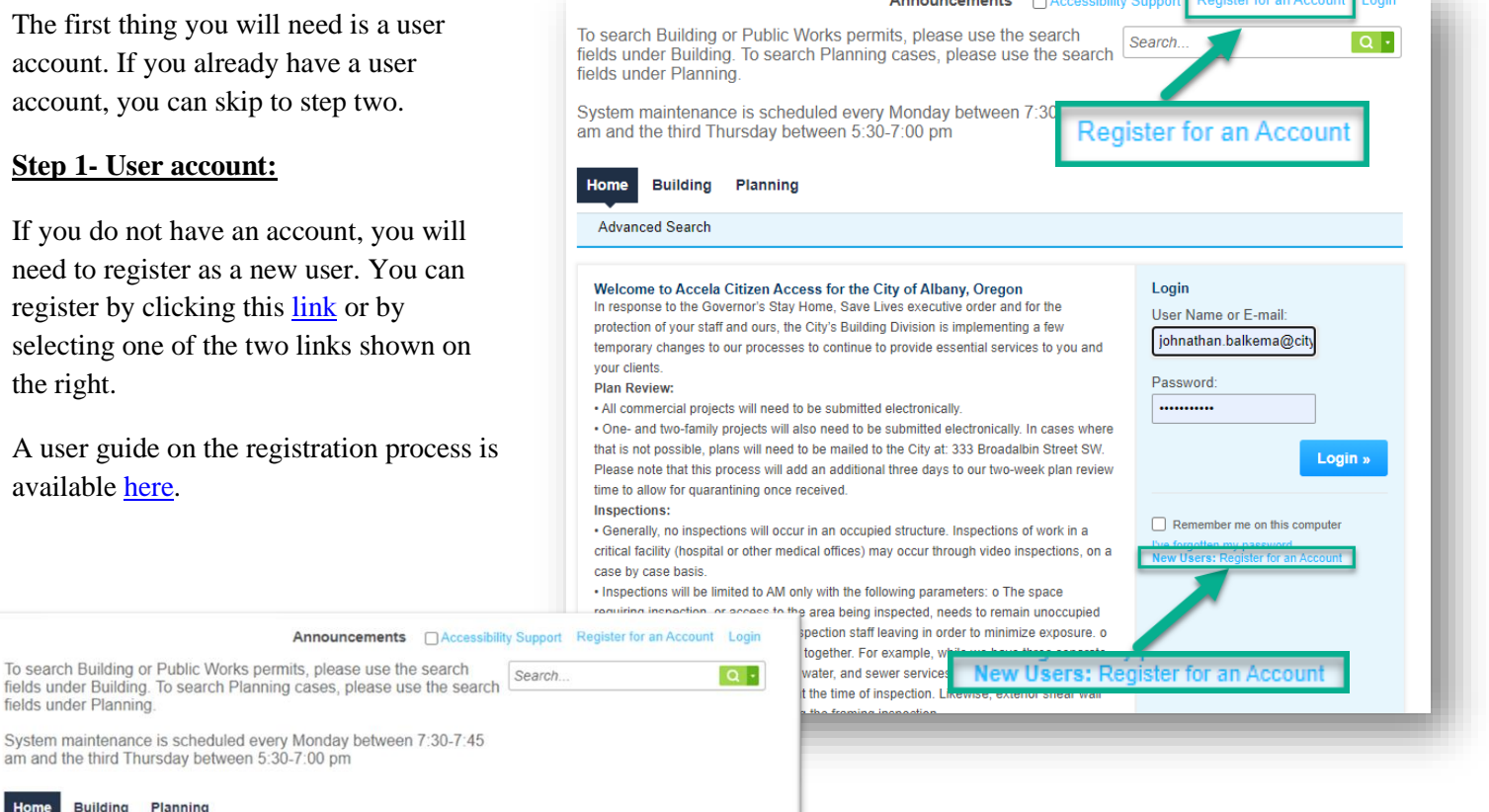

#### Welcome to Accela Citizen Access for the City of Albany, Oregon<br>In response to the Governor's Stay Home, Save Lives executive order and for the

To search Building or Public Works permits, please use the search

System maintenance is scheduled every Monday between 7:30-7:45

protection of your staff and ours, the City's Building Division is implementing a few temporary changes to our processes to continue to provide essential services to you and your clients.

Plan Review:

fields under Planning.

Advanced Search

. All commercial projects will need to be submitted electronically

am and the third Thursday between 5:30-7:00 pm

**Building Planning** 

. One- and two-family projects will also need to be submitted electronically. In cases where that is not possible, plans will need to be mailed to the City at: 333 Broadalbin Street SW. Please note that this process will add an additional three days to our two-week plan review time to allow for quarantining once received. Inspections:

#### · Generally, no inspections will occur in an occupied structure. Inspections of work in a critical facility (hospital or other medical offices) may occur through video inspections, on a case by case basis.

. Inspections will be limited to AM only with the following parameters: o The space requiring inspection, or access to the area being inspected, needs to remain unoccupied from the night before through our inspection staff leaving in order to minimize exposure. o Related work needs to be inspected together. For example, while we have three separate inspections in our system for storm, water, and sewer services, for the time being we need to have all those services installed at the time of inspection. Likewise, exterior shear wall

#### **Step 2: Login**

To view or upload documents you will need to be logged into your account. Enter your login

credentials and click the  $\frac{log_{10} x}{log_{10} x}$  button.

# Community Development & Public Works

Login »

### e-Permitting User Guides: *Accessing Documents*

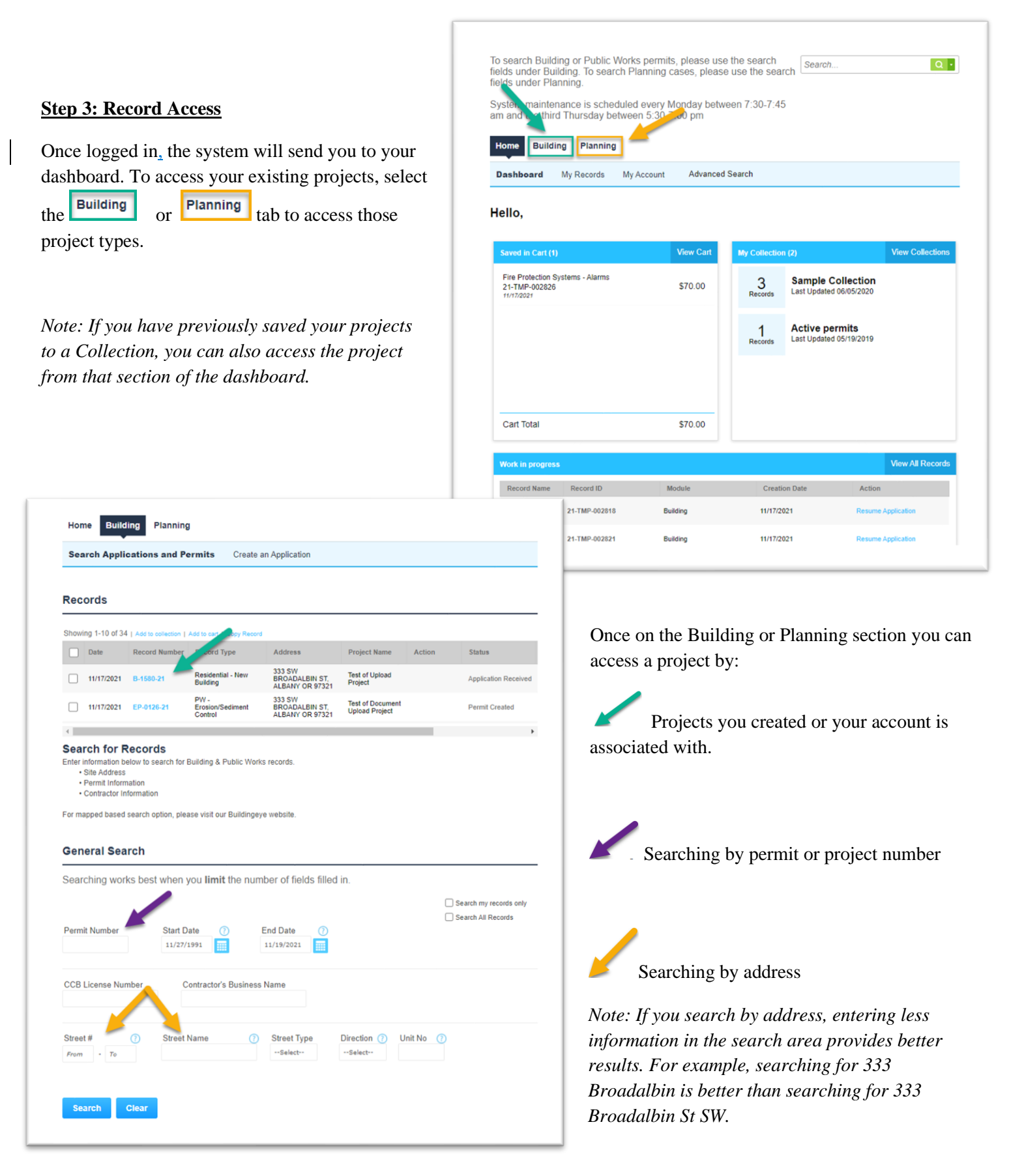

## Community Development & Public Works

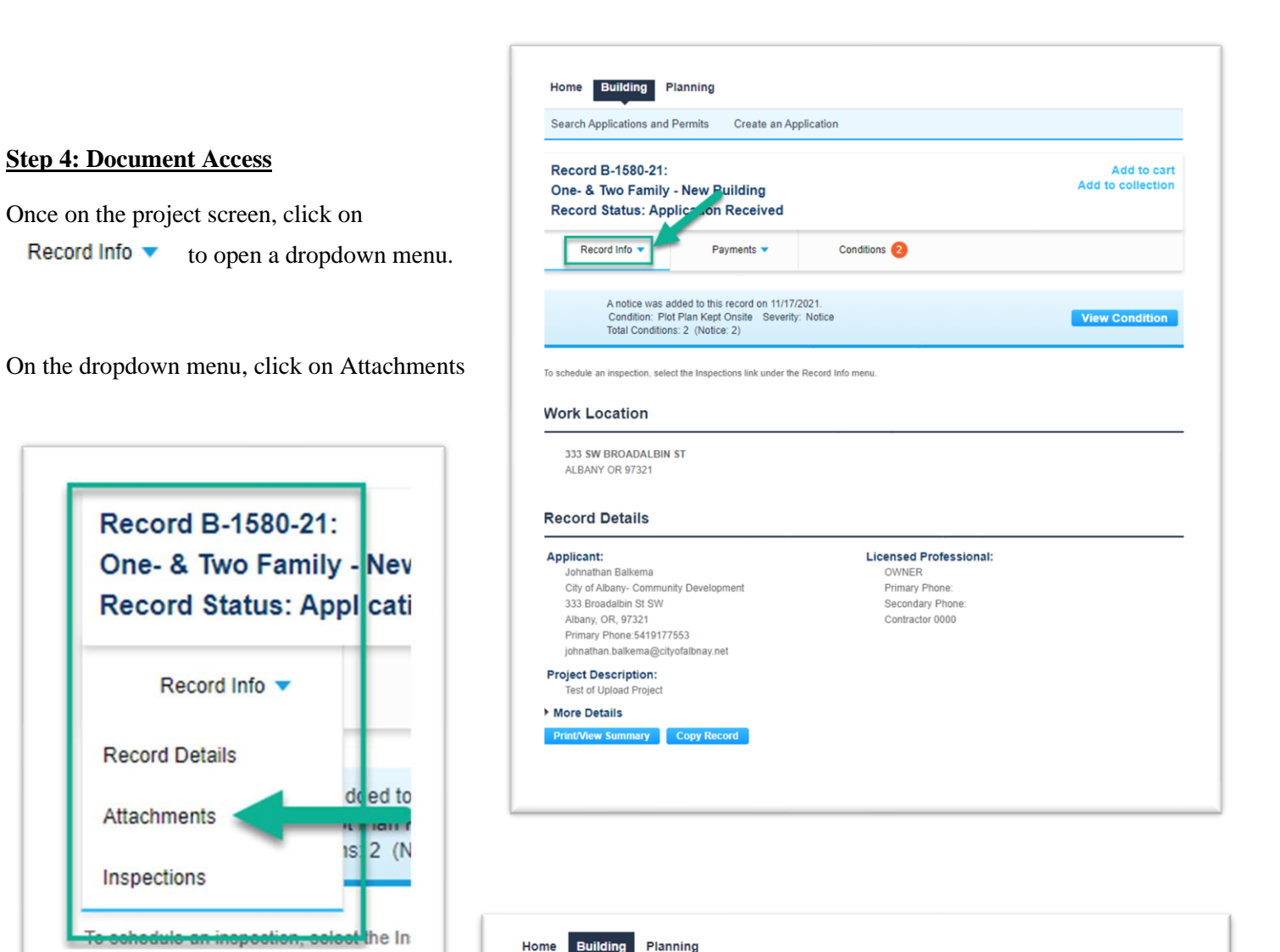

The Attachments page will display showing any documents that are viewable for this project.

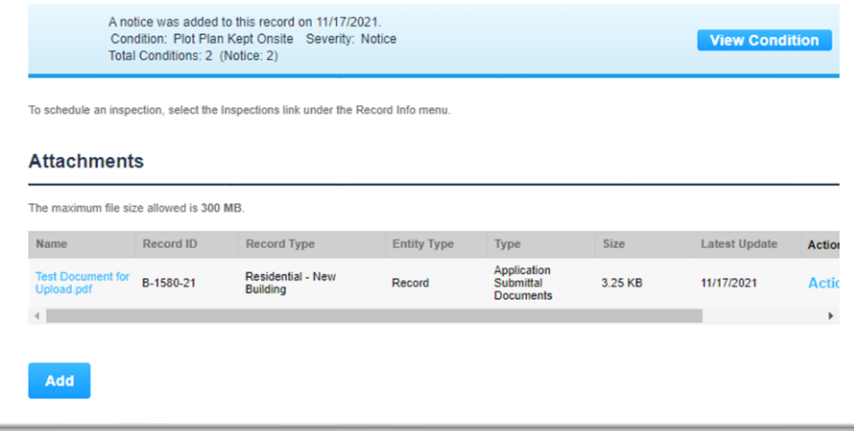

Conditions 2

Create an Application

Payments  $\blacktriangledown$ 

# Community Development & Public Works

Search Applications and Permits

One- & Two Family - New Building **Record Status: Application Received** 

Record B-1580-21:

Record Info  $\blacktriangledown$ 

Add to cart Add to collection

#### **Step 5: Downloading Documents**

Each name of the document is a link to the document in the e-Permitting system. To access one of the documents, click on that link.

Depending on your browser configuration, the document may open a new browser tab or be saved to your computer. Generally, these types of files are saved to your download folder.

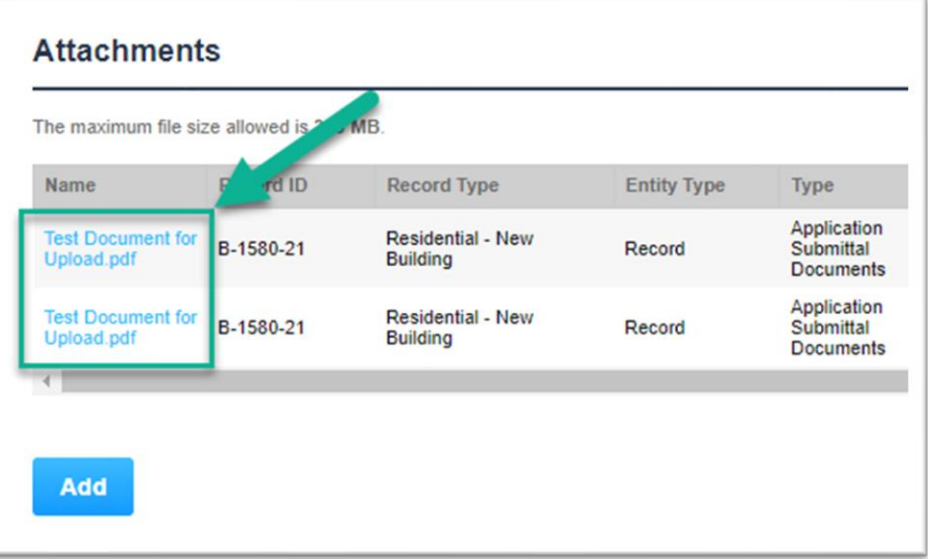

#### *Please note:*

*Not all documents will be viewable to the public. Most document types will be available to the record creator and the associated contacts in the record.* 

Congratulations, you have now successfully downloaded files for your project.

This and more useful guided are located at cd.cityofalbany.net or you can email [cd.customerservice@cityofalbany.net](mailto:cd.customerservice@cityofalbany.net) for assistance.